*Descrizione GIS/database implementato: sito di Portoscuso*

# **Progetto PST/MURST 97/Ric. IMI n. 63481**

Tecnologie avanzate per la gestione delle acque

Software per la modellistica ambientale

**III fase** *Attuazione*

# **Descrizione GIS/database implementato:**

# **sito di Portoscuso**

*Laura Muscas e Pierluigi Cau*

Luglio 2002

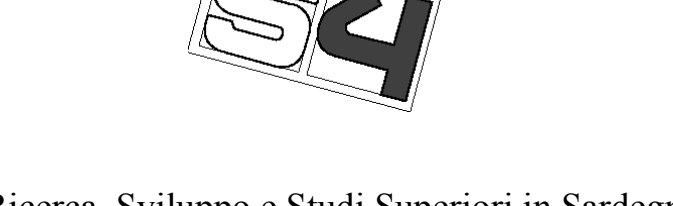

Centro di Ricerca, Sviluppo e Studi Superiori in Sardegna (CRS4) VI Strada Ovest Z.I. Macchiareddu, C.P. 94, 09010 Uta (Cagliari)

provided by P-arch

## *Descrizione del GIS/database implementato: sito di Portoscuso*

*Laura Muscas e Pierluigi Cau*

Area Sistemi Informativi Territoriali, CRS4

## **Indice**

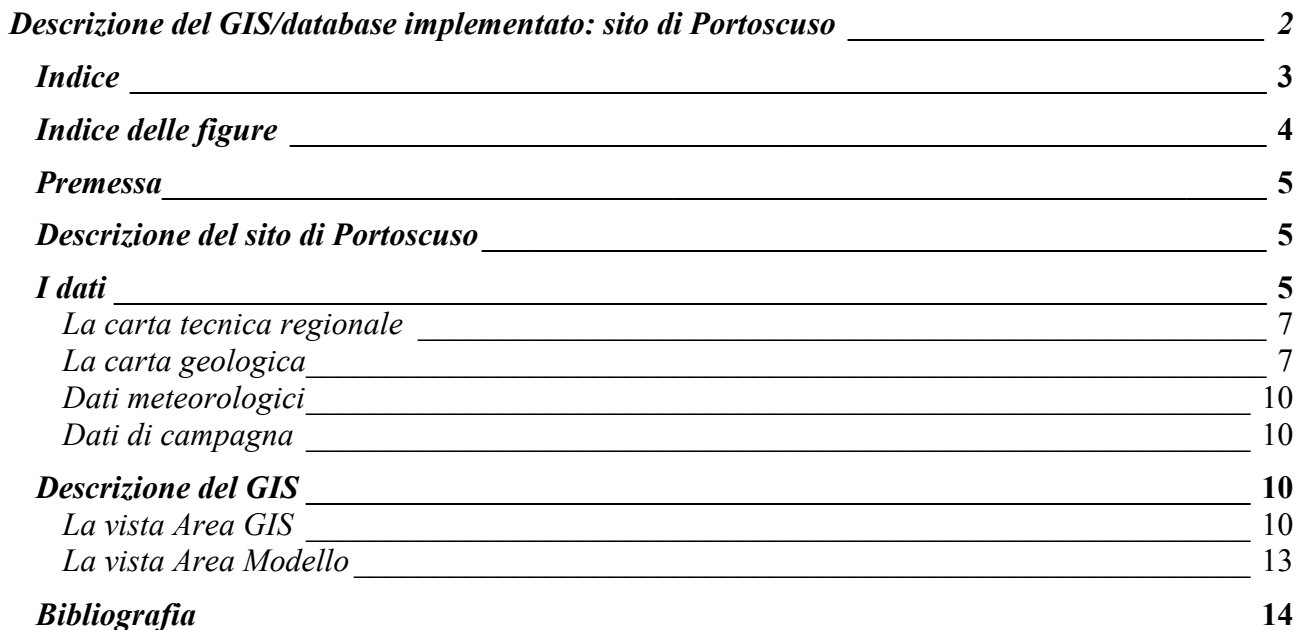

## *Indice delle figure*

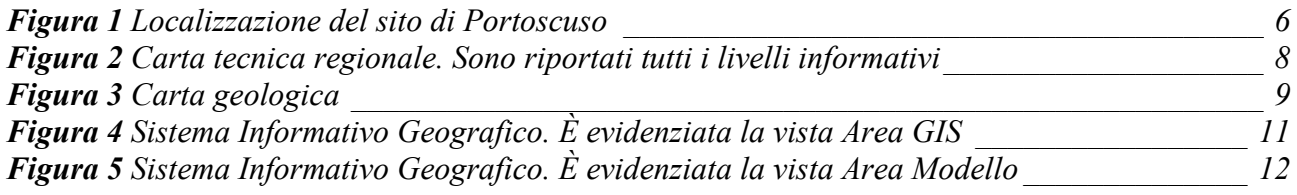

### *Premessa*

Una delle attività previste nella Fase II del progetto riguardava la costruzione di un database e di un GIS per i dati dei due siti selezionati nella Fase I: Oristano e Portoscuso [*Muscas e Cau, 2000*, *Muscas et al., 2000*]. Per il sito di Oristano tale attività è stata realizzata nella Fase II, mentre il ritardo con cui sono stati reperiti i dati relativi al sito di Portoscuso ha comportato lo slittamento di questo lavoro alla Fase III.

Nel presente rapporto viene descritta l'implementazione del GIS/database del sito di Portoscuso.

### *Descrizione del sito di Portoscuso*

La piana di Portoscuso (Figura 1) è situata nel Sulcis Iglesiente, Sardegna Sud Occidentale. La zona è sede di agglomerati industriali di rilevanti dimensioni operanti nel settore chimico-metallurgico. I maggiori stabilimenti industriali presenti nella zona sono:

- la centrale termoelettrica dell'Enel, che produce energia elettrica con 3 gruppi da 240 MW e 2 gruppi da 180 MW a turbogas;
- lo stabilimento EURALLUMINA, che produce allumina dalla bauxite;
- lo stabilimento ALCOA, per la produzione di alluminio primario tramite processi di elettrolisi dall'allumina;
- lo stabilimento I.L.A., per la produzione di laminati nastri e fogli sottili per imballaggi;
- lo stabilimento ENIRISORSE, per la produzione di piombo, zinco e sottoprodotti quali cadmio, argento e acido solforico.

In data 30 Novembre 1990, con una delibera della Presidenza del Consiglio dei Ministri l'area è stata dichiarata "ad elevato rischio di crisi ambientale". Nella zona sono presenti due acquiferi superficiali e uno profondo. Gli acquiferi superficiali sono impostati entrambi su sedimenti sabbiosi di potenza variabile e sono separati da uno strato di argilla posto ad una profondità media di 15 metri rispetto al piano di campagna. Il letto-tetto del primo-secondo acquifero ha una potenza di 1-2 metri. Il letto del secondo acquifero è costituito dalle vulcaniti, che si trovano ad una profondità progressivamente crescente in direzione N-NW S-SE. L'acquifero profondo è impostato nelle fratture della formazione ignimbritica ad una profondità variabile da 110 a 170 m dal piano di campagna [*Barbieri e Ghiglieri, 1998, Barbieri e Ghiglieri, 1999*]. Tale acquifero è in pressione con gradi di artesianesimo variabile.

Nel primo acquifero è stata riscontrata una elevata concentrazione di sali disciolti (TDS) dovuta alla mancanza della copertura vegetale del suolo e alle alte permeabilità superficiali che lo rendono fortemente vulnerabile. Nella zona sono stati realizzati parecchi pozzi, più una serie di pali in ghiaia che hanno reso i due acquiferi comunicanti dando luogo a fenomeni di cortocircuitazione delle acque. Di conseguenza anche il secondo acquifero risulta inquinato.

Si è in presenza di ingressione di acqua marina in falda e di fenomeni di idroveicolazione di inquinanti, inerti e non, altamente pericolosi.

## *I dati*

Anche per il sito di Portoscuso, come per Oristano, gli applicativi GIS utilizzati sono stati: ArcInfo e ArcView, entrambi della ESRI [*Muscas e Cau, 2000*]. In particolare ArcInfo è stato utilizzato per la correzione degli errori, costruzione della topologia e creazione ex novo di nuovi livelli informativi. Il GIS realizzato è stato invece organizzato in un progetto Arcview.

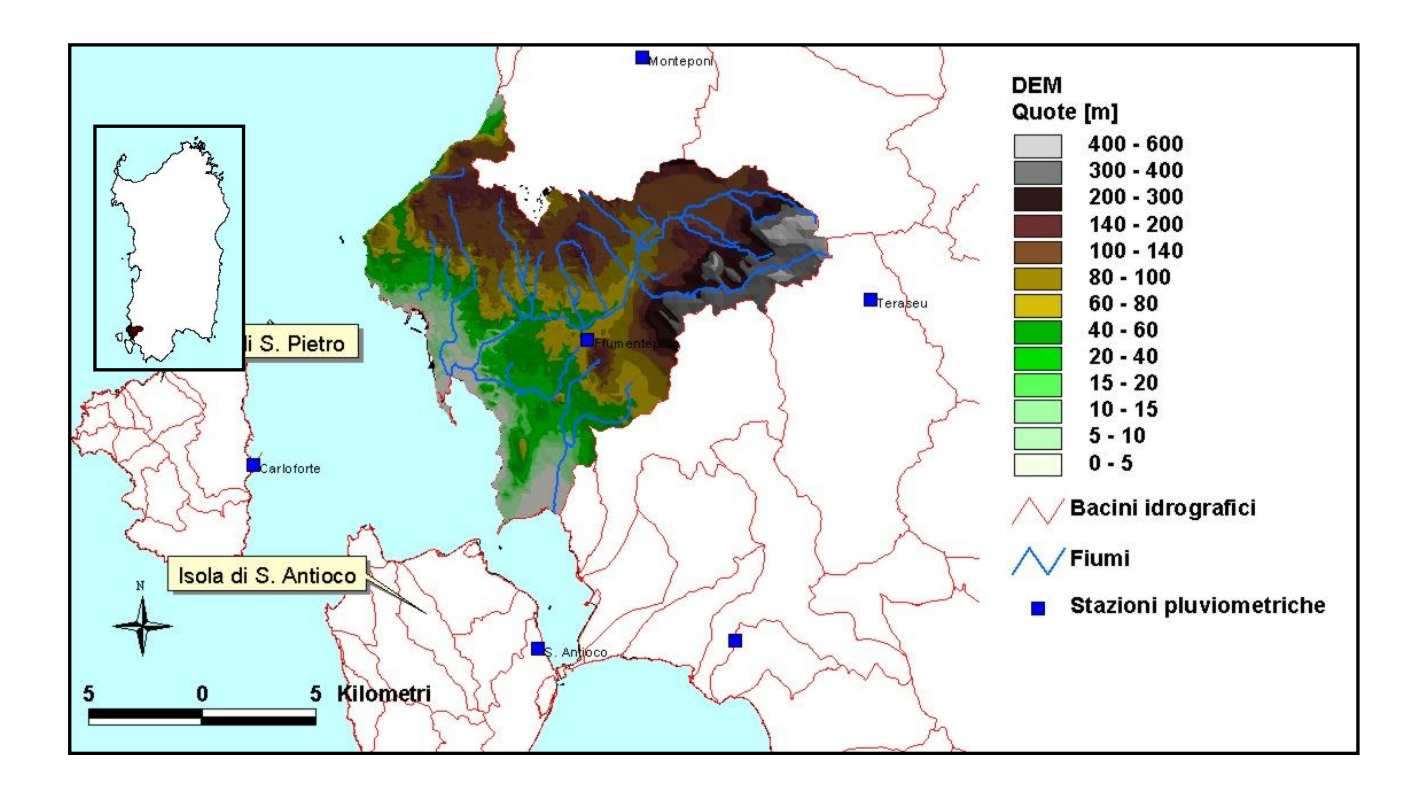

**Figura 1** Localizzazione del sito di Portoscuso

Il primo passo per la costruzione del GIS è stato quello di recuperare ed elaborare i dati, in particolare si avevano a disposizione le seguenti informazioni:

- $\triangleright$  la carta tecnica regionale;
- $\triangleright$  la carta geologica;
- $\triangleright$  dati di campagna
- $\triangleright$  dati meteorologici

#### *La carta tecnica regionale*

La carta tecnica regionale (Figura 2) è in formato CAD, scala 1:10.000 e georeferenziata nel sistema di coordinate chilometriche nazionale Gauss Boaga.

L'estrazione di livelli informativi di interesse, anche per il sito di Portoscuso, è stata piuttosto laborosia. Anche in questo caso, analogamente a quanto constatato per il sito di Oristano, i codici relativi ad un determinato foglio non sempre erano congruenti con quelli di altri fogli.

La prima operazione è stata quella di verificare e correggere gli errori (per es. poligoni aperti, archi superflui o mancanti, ecc.). Una volta effettuata questa operazione si è passati alla costruzione della topologia, sono stati poi verificati ancora gli errori e corretti dove presenti. In questo caso si è proceduto alla ricostruzione della topologia. Tutte queste operazioni sono state eseguite utilizzando il software ArcInfo.

In particolare per la realizzazione del GIS del sito di Portoscuso sono stati elaborati, dalla carta tecnica regionale, i seguenti strati informativi:

- $\triangleright$  fabbricati;
- $\triangleright$  fabbricati industriali;
- $\triangleright$  strade;
- $\triangleright$  idrografia principale;
- $\triangleright$  punti quotati.

Nella carta tecnica regionale sono presenti due livelli informativi che riguardano i fabbricati: fabbricati generici e fabbricati in costruzione. Per il progetto era interessante localizzare i centri urbani, i due livelli sono stati quindi organizzati in un unico tematismo.

Visti i problemi di inquinamento dell'area di Portoscuso [*Cau et al., 2001*] è di particolare importanza individuare la localizzazione delle industrie, tuttavia la carta tecnica regionale pur avendo un livello informativo che riguarda i fabbricati industriali non ha indicazioni circa la tipologia delle attività. Una volta estratto tale tematismo è stato quindi necessario associare, agli stabilimenti industriali presenti nell'area, la tipologia di attività svolta, aggiungendo un campo nella tabella degli attributi.

Per quanto riguarda le strade la carta tecnica regionale ha una serie di livelli informativi: strade asfaltate, non asfaltate, in costruzione, ecc. Per gli scopi del progetto era interessante individuare la viabilità principale. I diversi livelli sono stati quindi elaborati e sfoltiti per creare un unico tematismo riguardante le strade principali.

La carta tecnica regionale ha diversi livelli che si riferiscono all'idrografia ma molto confusi. In diversi fogli associati ai fiumi vi sono anche i laghi e/o condotte artificiali. L'estrazione del tematismo idrografia principale è stato quindi piuttosto lungo e laborioso.

I punti quotati, che corrispondono a punti del territorio ben definiti altimetricamente (cocuzzoli, argini fluviali, cave, incroci di strade, ecc.), sono stati estratti dalla carta tecnica e utilizzati per la ricostruzione tridimensionale del terreno.

#### *La carta geologica*

La carta geologica (Figura 3), fornita dal Dipartimento di Ingegneria del Territorio dell'Università di Cagliari, in formato CAD e scala 1:250.000 è stata elaborata con ArcInfo per la correzione degli errori e la successiva ricostruzione della topologia. È stata poi ritagliata sull'area di interesse utilizzando ArcView.

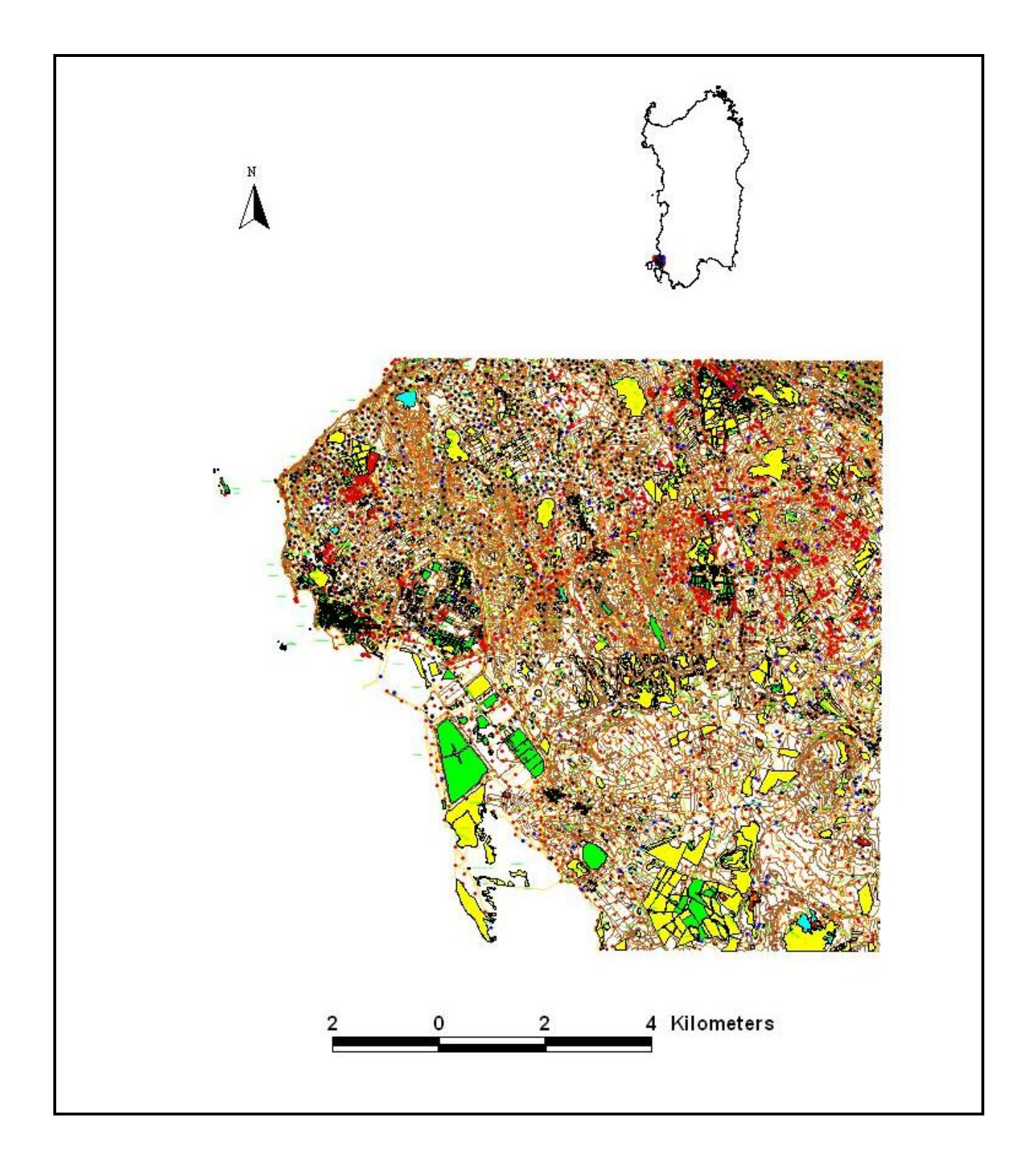

**Figura 2** Carta tecnica regionale. Sono riportati tutti i livelli informativi

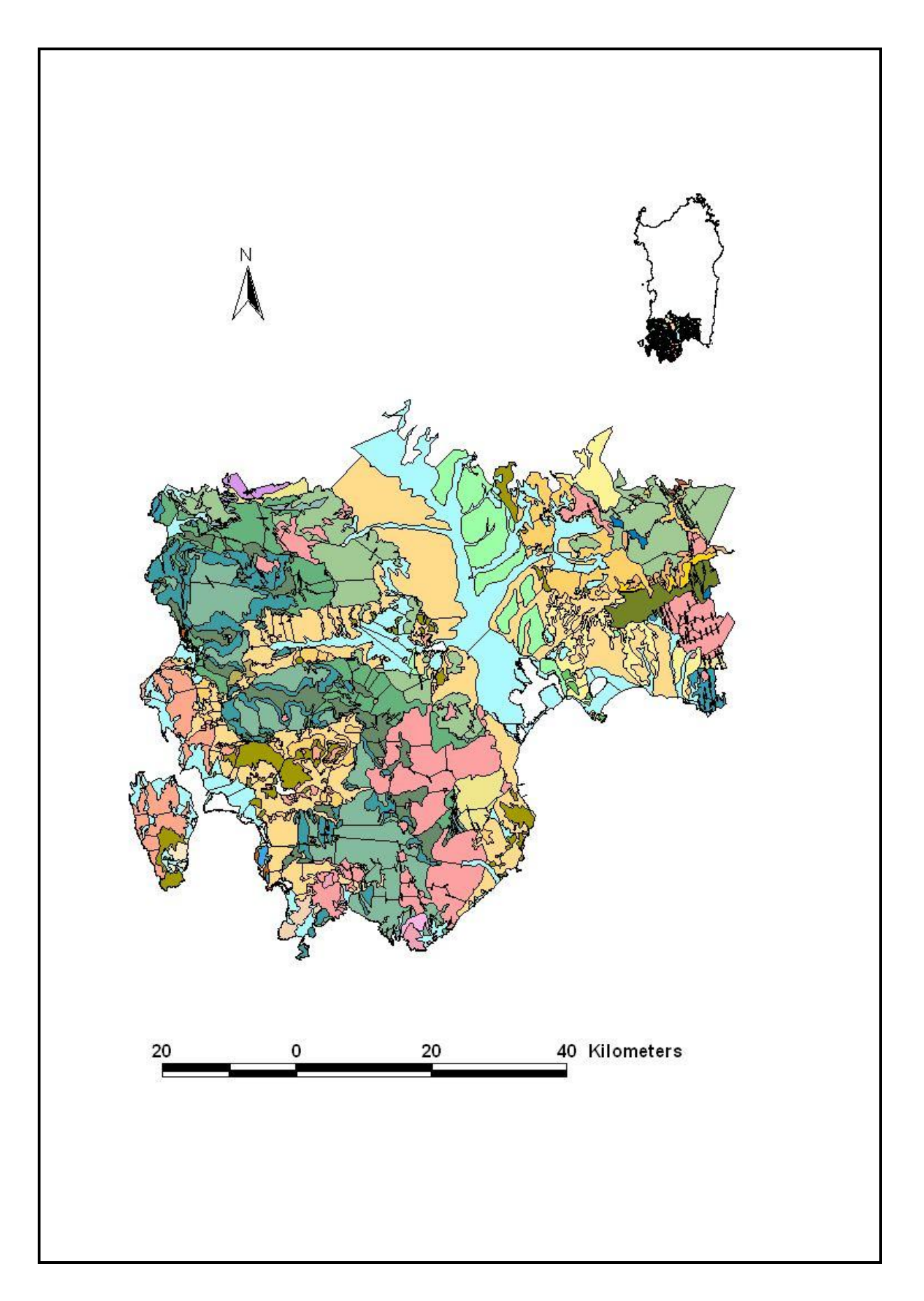

**Figura 3** Carta geologica

#### *Dati meteorologici*

Sono stati utilizzati i dati relativi alla pluviometria e alla temperatura delle stazioni di interesse per l'area in studio, individuate utilizzando il metodo dei poligoni di Thiessen. I dati sono stati forniti dall'EAF che li ha elaborati nell'ambito del progetto "Nuovo Studio dell'Idrografia Superficiale della Sardegna".

#### *Dati di campagna*

Il Dipartimento di Ingegneria del Territorio dell'Università di Cagliari ha effettuato nell'area di Portoscuso diversi studi. In particolare ha eseguito, su una serie di pozzi opportunamente scelti, delle misure di livello piezometrico, conducibilità elettrica, pH e diverse analisi chimiche.

### *Descrizione del GIS*

Una volta effettuate tutte le operazioni di conversione ed elaborazione dei dati si è passati alla costruzione del sistema informativo geografico.

Il primo passo è stato quello di individuare un'area per il GIS e un'area per le simulazioni modellistiche. La scelta si è basata essenzialmente sulla quantità e qualità dei dati a disposizione. In particolare il perimetro dell'Area GIS è delimitato a nord e est da bacini idrografici mentre a ovest e sud dal mare. Per quanto riguarda invece l'Area Modello è stato individuato un perimetro che rendesse semplice l'imposizione delle condizioni al contorno. È delimitato a ovest dal mare, mentre a est, nord e sud dagli affioramenti delle ignimbriti che rappresentano il limite di separazione dalle sabbie eoliche, sede degli acquiferi.

Il sistema informativo geografico è organizzato in un progetto ArcView costituito da 2 viste:

- $\triangleright$  Area GIS (figura 4)
- $\triangleright$  Area Modello (figura 5)

Come per il sito di Oristano anche in questo caso i dati elaborati erano soprattutto dati CAD. È stato quindi necessario eseguire la conversione in formato shape (nativo di ArcView) che in diversi casi è stata resa più complessa dalla non buona qualità dei dati di partenza.

#### *La vista Area GIS*

Nella vista Area GIS sono contenuti i seguenti tematismi:

- $\triangleright$  Sardegna
- $\triangleright$  Rete Viaria
- $\triangleright$  Fiumi
- $\triangleright$  Stazioni pluviometriche
- > Fabbricati
- $\triangleright$  Industrie
- > Pozzi
- $\triangleright$  Bacini dirografici
- $\triangleright$  Area in studio
- $\triangleright$  Perimetro area in studio
- $\triangleright$  Punti quotati
- $\triangleright$  Curve di livello
- $\triangleright$  Altezze di pioggia
- $\triangleright$  Geologia
- Area 3D

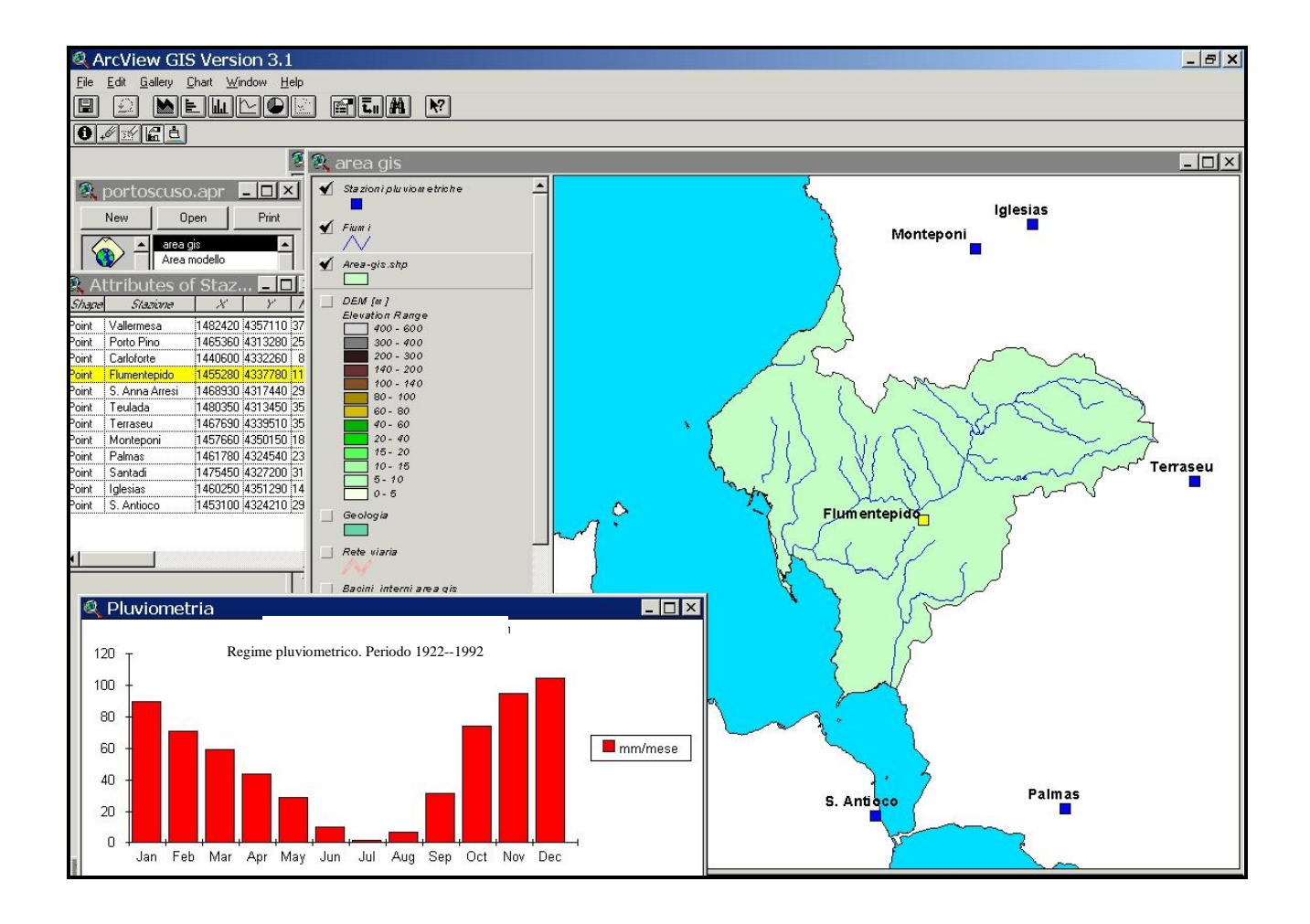

**Figura 4** Sistema Informativo Geografico. È evidenziata la vista Area GIS

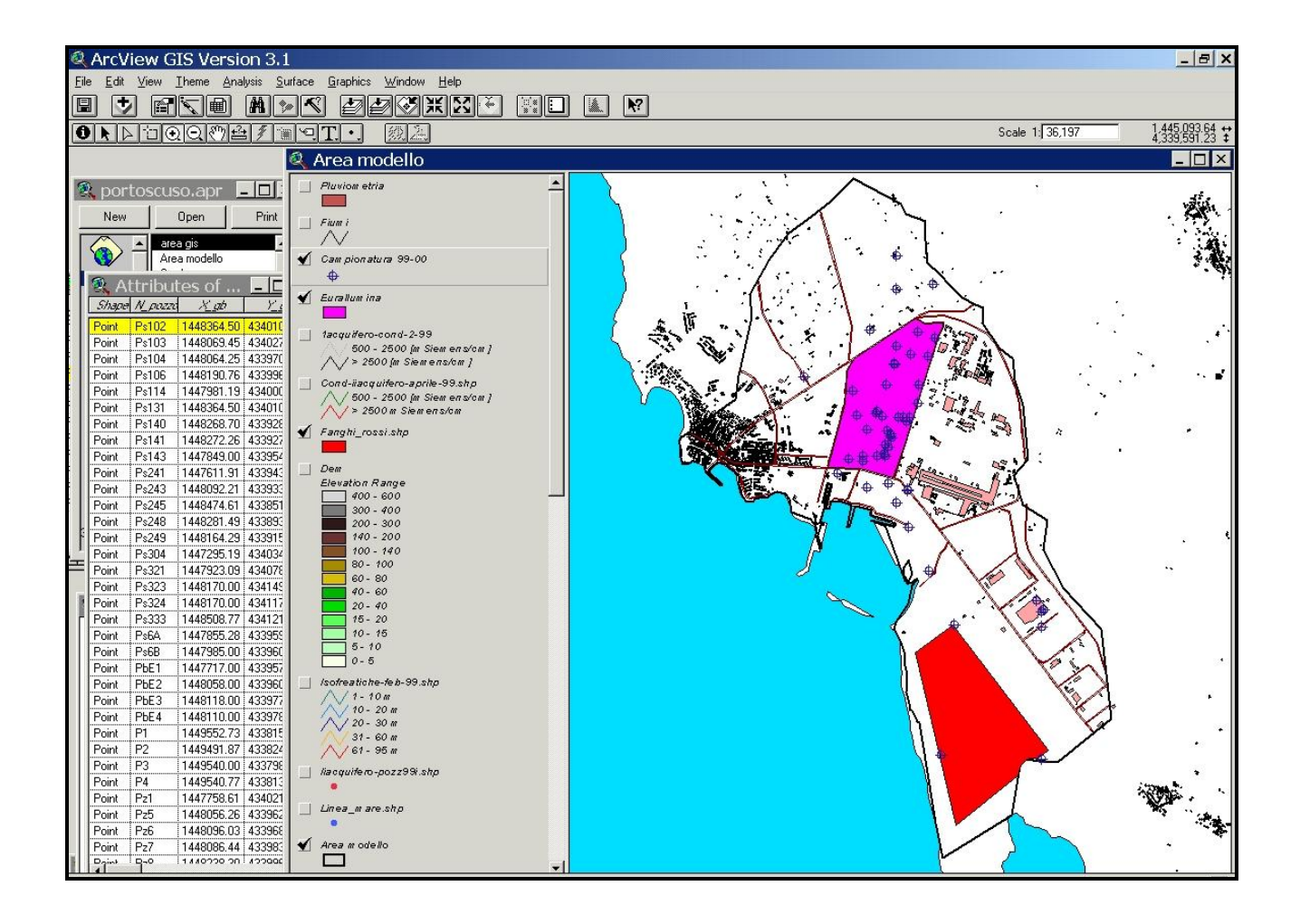

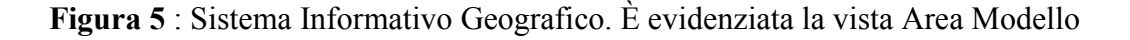

Il tema "Sardegna" è rappresentato dal perimetro della Sardegna ed è stato inserito al solo scopo di localizzare facilmente l'area in studio.

La rete viaria è stata costruita utilizzando i diversi livelli della carta tecnica regionale che si riferiscono alle strade. I livelli sono stati uniti in unico tema sul quale sono state poi effettuate le tipiche operazioni di correzione degli errori e successiva costruzione della topologia.

Anche i "Fiumi" sono stati estrapolati da una serie di livelli della carta tecnica regionale, questi sono stati uniti in un unico tema ed eliminate le parti superflue che spesso erano presenti (laghi, condotte artificiali), infine si sono corretti gli errori e costruita la topologia di archi.

Per quanto riguarda le "Stazioni pluviometriche" sono state selezionate quelle ritenute influenti sull'area utilizzando la tecnica dei poligoni di Thiessen all'interno stesso del GIS. A questo punto è stata creata una copertura di punti i cui attributi nella tabella associata riguardano: le coordinate nel sistema chilometrico nazionale Gauss Boaga, il nome della stazione e i dati relativi alle medie mensili negli anni 1922-1992.

I "Fabbricati" sono stati ricavati dalla carta tecnica regionale. Sono stati estratti i due layer fabbricati generici e fabbricati in costruzione. Questi sono stati importati separamente in ArcInfo, corretti gli errori e costruita la topologia. Infine i due strati risultanti sono stati uniti per dar luogo ad un unico tema.

Il tema "Industrie" è stato anch'esso estratto dalla carta tecnica regionale, sono stati corretti gli errori e costruita la topologia di poligoni. Infine nella tabella associata sono state aggiunte le tipologie di attività svolte.

Il tematismo "pozzi" riguarda la rete di pozzi sui quali sono state effettuate le analisi chimiche e le misure di livello piezometrico, conducibilità elettrica e pH.

"Bacini idrografici" è stato realizzato digitalizzando sui tematismi fiumi e curve di livello utilizzati come background.

Le coperture "punti quotati" e "curve di livello" sono state estratte dalla carta tecnica, inserite in ArcInfo, corretti gli errori e costruiti i rapporti topologici di punti (per i punti quotati) e di archi (per le curve di livello).

"Altezze di pioggia" è stato realizzato partendo dai dati pluviometrici relativi alle stazioni di: Iglesias, Monteponi, Flumentepido, Carloforte, S. Antioco e Terraseu, negli anni che vanno dal 1922 al 1992. Utilizzando, all'interno del GIS, il metodo dei poligoni di Thiessen sono state individuate le aree di influenza di ogni stazione. Sempre all'interno del GIS sono stati inseriti i dati relativi alle medie mensili e annuali riferite allo stesso periodo. Utilizzando questi dati è possibile costruire dei grafici (Figura 4) che danno una visione immediata dell'andamento della pluviometria in quegli anni.

"Geologia" è stato realizzato partendo da una carta geologica, fornita dall'Università di Cagliari, in formato CAD. Questa è stata importata in ArcInfo, corretti gli errori e costruita la topologia di poligoni. Alla tabella degli attributi associata è stato infine aggiunto un campo contenente la descrizione delle diverse formazioni geologiche.

"Area 3D" è stato ricavato partendo dai punti quotati. Con ArcInfo è stato costruito un TIN (triangular irregular network). Partendo da questo è possibile effettuare una serie di analisi e ricavare altre carte tematiche come la carta delle pendenze e quella dell'esposizione.

Tutti i livelli informativi contenuti nella vista Area GIS sono stati ritagliati sull'area GIS stessa.

#### *La vista Area Modello*

La vista Area Modello contiene i segueneti tematismi:

- $\triangleright$  Sardegna
- > Area modello
- $\triangleright$  Perimetro modello
- $\triangleright$  Fiumi
- $\triangleright$  Fiumi area modello
- $\triangleright$  Bacini
- $\triangleright$  Bacini area modello
- $\triangleright$  Industrie
- $\triangleright$  Pozzi
- $\triangleright$  Geologia
- $\triangleright$  Area GIS
- $\triangleright$  Isopieze (Febbraio 1999)
- Conducibilità (Febbraio 1999)

I livelli informativi presenti nella vista Area Modello sono in gran parte gli stessi presenti nella vista Area GIS ma ritagliati sull'area scelta per le simulazioni modellistiche.

Il tematismo "Isopieze (Febbraio 1999) è stato realizzato partendo dalle misure piezometriche relative alla campagna effettuata nel febbraio del 1999 dall'Università di Cagliari. L'interpolazione è stata effettuata con il metodo Kriging utilizzando ArcInfo. Allo stesso modo è stato ottenuto il tematismo "Conducibilità (Febbraio 1999)".

## *Bibliografia*

- 1. Muscas, L. & P. L. Cau, 2000. Fase II del presente Progetto. *Descrizione del GIS/database implementato: sito di Oristano*, CRS4-TECH-REP-01/16, Cagliari, Italia.
- 2. Muscas, L., P. L. Cau, C. Gallo & M. Putti, 2000. Fase II del presente Progetto. *Analisi dei dati: sito di Oristano*, TECH-REP-01/17, Cagliari, Italia.
- 3. Muscas, L., & P.L: Cau, *Descrizione del GIS/Database implementato: Sito di Oristano*, rapporto interno, CRS4-TECH-REP ID 01/16, 2001
- 4. Cau, P.L., C. Gallo, L. Muscas, G. Barbieri, G. Ghiglieri, *Integrazione GIS e software modellistici per l'analisi di qualità ambientale dell'acquifero di Portovesme (Sardegna).* In: La qualità nell'informazione geografica, ASITA 2001, Rimini (Italia), pp.459—464, vol.I, 2001
- 5. Barbieri G. & Ghiglieri G., 1999. *Proposta di intervento per il disinquinamento degli acquiferi sabbiosi del polo industriale di Portovesme (Sardegna SW).* V Convegno nazionale dei giovani ricercatori in geologia applicata. Cagliari Ottobre 1996 (CD Atti del Convegno).
- 6. Barbieri G. & Ghiglieri G., 1998. *Inquinamento degli acquiferi sabbiosi nell'area industriale di Portovesme (Sardegna Sud-Occidentale).* Associazione Mineraria Sarda, Iglesias, Digita Università di Cagliari. Cagliari 9-10-11 Ottobre 1998. Atti della Facoltà di Ingegneria, Vol. 42, n. XXVII ottobre 1999.